# Электронные таблицы

Принцип работы в MS Excel

# Основные понятия

*• Таблица* – форма организации данных по столбцам и строкам

*• Электронная таблица* – компьютерный эквивалент обычной таблицы.

Электронная таблица – самая распространенная и мощная технология для профессиональной работы с данными.

Главное достоинство ЭТ – возможность мгновенного автоматического пересчета все данных, связанных формульными зависимостями, при изменении любого значения компонента таблицы.

### Для чего нужны электронные таблицы ?

Простые вычисления можно выполнять с помощью приложений, имитирующих обычный калькулятор, но они неудобны для обработки большого количества чисел и расчетов по сложным формулам.

. Современные электронные таблицы позволяют не только производить расчеты по заданным формулам, но и оформлять результаты в виде готового к печати документа или графика.

Под обработкой данных понимается их сортировка по возрастанию или убыванию, построение графиков и диаграмм, поиск минимальных, максимальных и средних значений, вычисление различных функций обрабатываемых данных.

Идея создания ЭТ возникла у студента Гарвардского Университета Бриклина в 1979 году. Он и его друг Боб Франкстон разработал первую программу электронной таблицы, которую они назвали VisiCalc и первоначально предназначалась для компьютеров типа Apple

### Возможности MS Excel

- 1. Решать математические задачи: вычислять значения и исследовать функции, строить графики функций, решать уравнения, работать с матрицами, 2. Осуществлять математическое моделирование и численное экспериментирование (Что будет, если?
	- Как сделать, чтобы?)
- 3. Проводить статистический анализ, осуществлять прогнозирование и оптимизацию,
- 4. Реализовывать функции баз данных,
- 5. Устанавливать защиту на листы, книги
- 6. Осуществлять многотабличные связи
- 7. Графически представлять данные и т.д.

# Запускается программа MS Excel по команде: **Пуск – Программы – MS Office – MS Excel** Файлы, созданные в этой программе имеют расширение

### Рабочая книга Excel

**• Документ MS Excel представлен в виде** рабочей книги, по листам которой можно свободно перемещаться.

По умолчанию каждая рабочая книга содержит **3 листа**, но это количество можно изменять. **• Каждый рабочий лист состоит из** совокупности ячеек, организованных в строки и столбцы.

■ В 1 листе имеются столбцы (от А до Z, далее АА, АВ, АС,…ВА, ВВ…,СА, СВ, СС и т.д.) и стоки, обозначенные цифрами (1,2,3 … и т.д.)

### Адресация

На пересечении строки и столбца располагается структурный элемент таблицы – **ячейка**. Каждая конкретная ячейка имеет адрес, который используется для её указания. Например, А1, В10.

Совокупность нескольких смежных ячеек называется диапазоном. В диапазоне указывается имя начальной ячейки и конечной ячейки через двоеточие. Например, А1:В10 B  $\mathbf{1}$ 

Какой адрес имеет активная ячейка на рисунке?

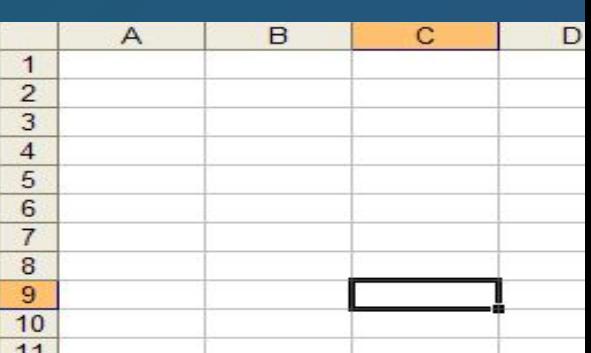

## **Маркер автозаполнения**

Каждая активная ячейка или диапазон ячеек в правом нижнем углу имеет маркер автозаполнения

Возможности маркера:

- *■* Копирование формул
- *■* Размножение содержимого активной ячейки
- *■* Создание арифметический прогрессий
- *■* Стирание данных в выделенных ячейках

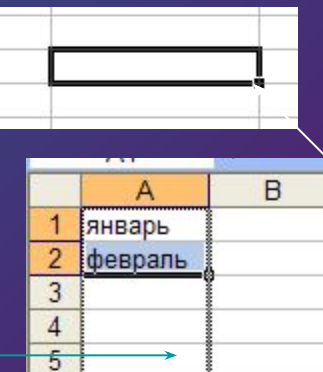

6  $\overline{7}$ 

8

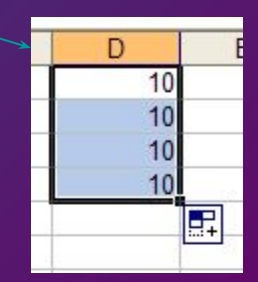

ИЮНЬ

### Создание формул

Формулами в ЭТ называют арифметические выражения. Любая формула начинается со

знака **=**.

После знака = в формулу вводятся необходимые элементы в виде числовых данных или ссылок на ячейки и соединяются их операто определяющими какие действия следует выполнить над этими элементами.

### Операторы формул

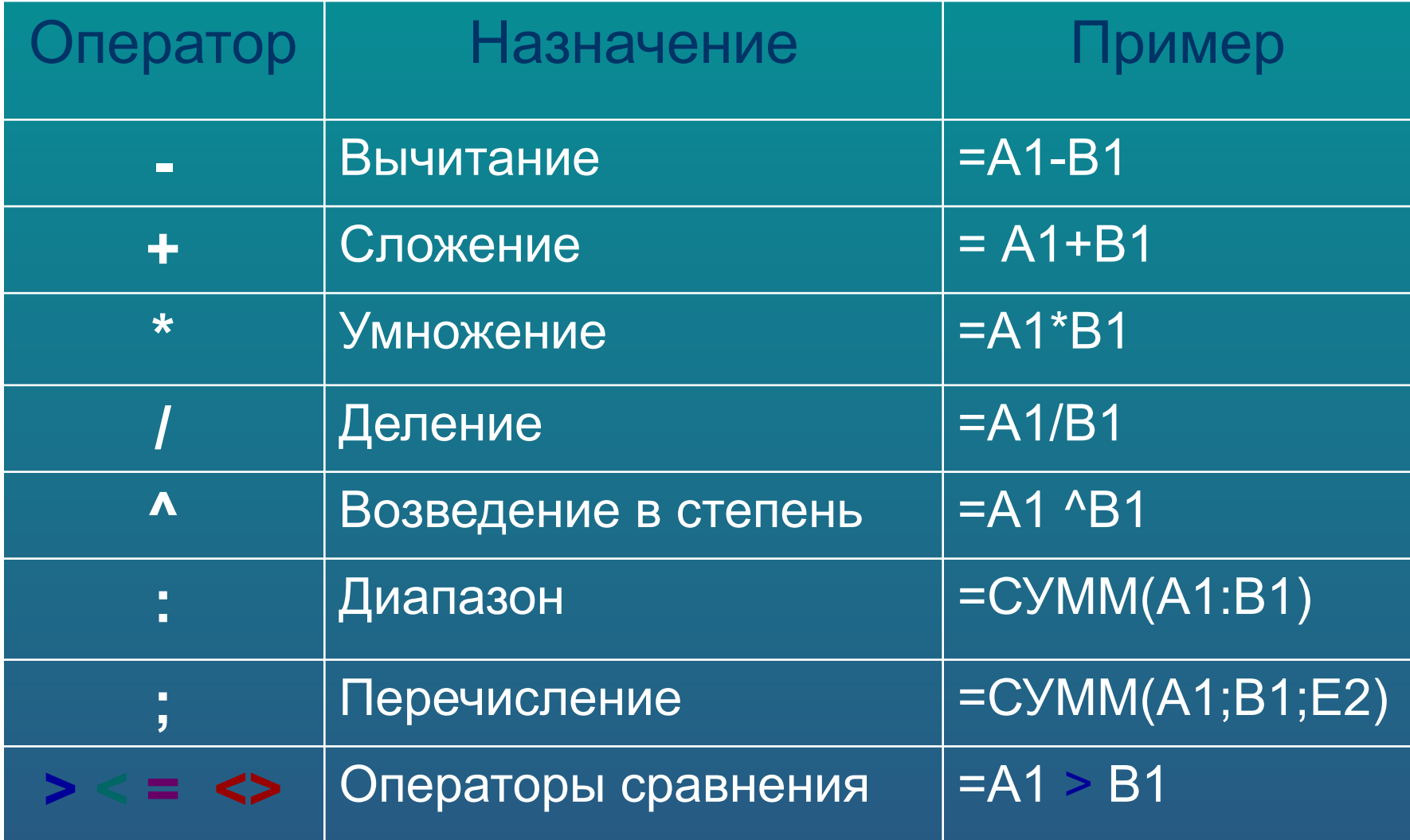

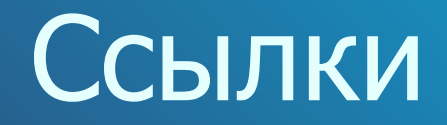

- *■* Ссылка это способ указания адреса ячейки. Адрес и содержимое текущей ячейки выводится в поле имени на строке формул ЭТ.
- Адреса ячеек могут быть относительными, абсолютными и смешанными
- При создании относительной ссылки адрес ячейки смещается в соответствии с относительным расположением исходной ячейки. Например
- Если ссылка на ячейку при копировании **не должна**  изменяться то вводят абсолютный адрес. Абсолютная ссылка отличается от относительной наличием знака **\$ в адресе ячейки.**

#### Дана следующая таблица

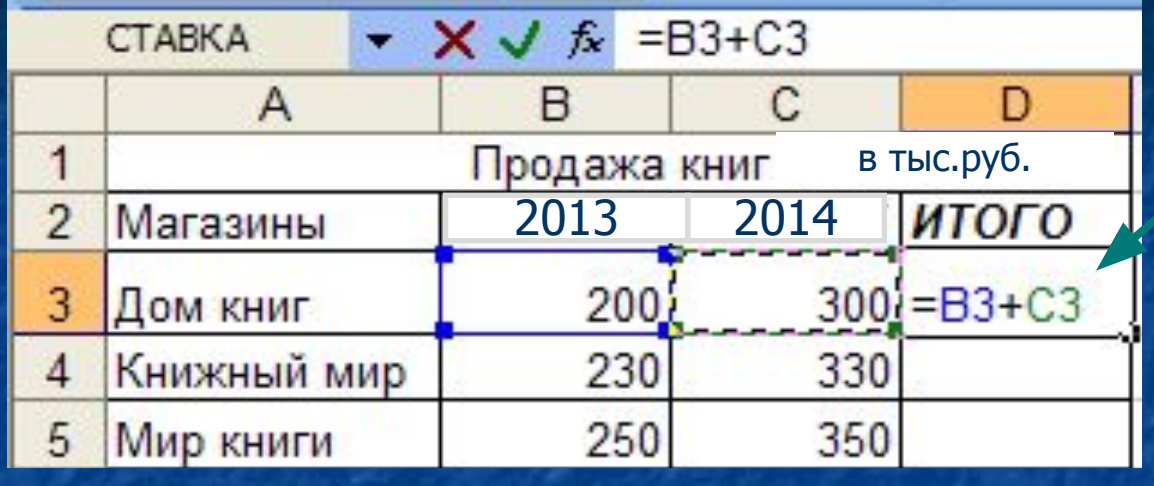

Содержимое строки формул и ячейки

После копирования формулы в ячейках запишутся формулы (относительная ссылка)

#### А в итоге таблица имеет вид:

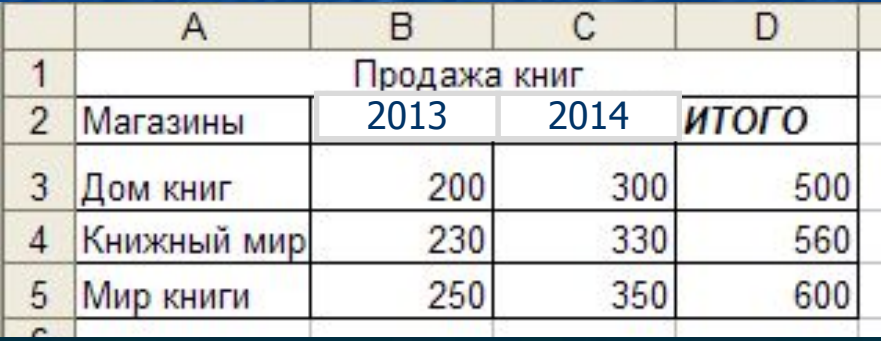

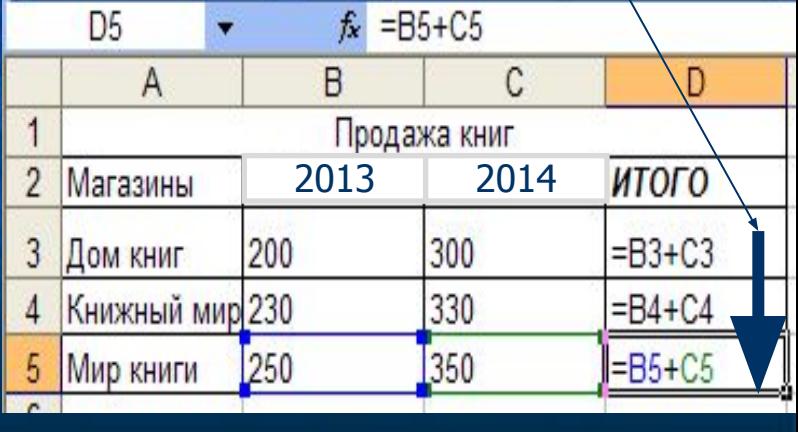

#### Или дана следующая таблица

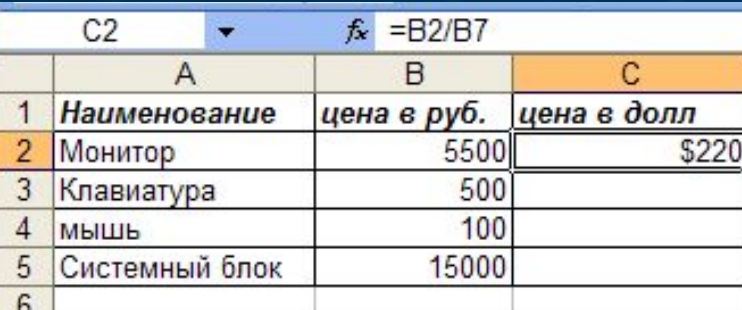

При копирование формулы из ячеики с2 в С3, С4, С5 создаться относительная ссылка и результата формулы не будет:

Поставив знак 5 в ячейке В7 - задача решена!

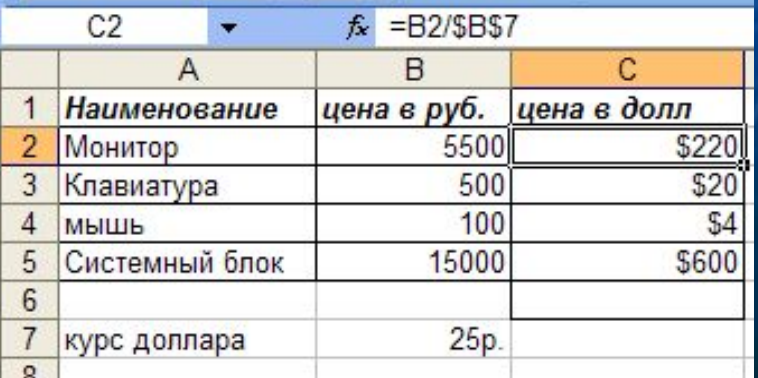

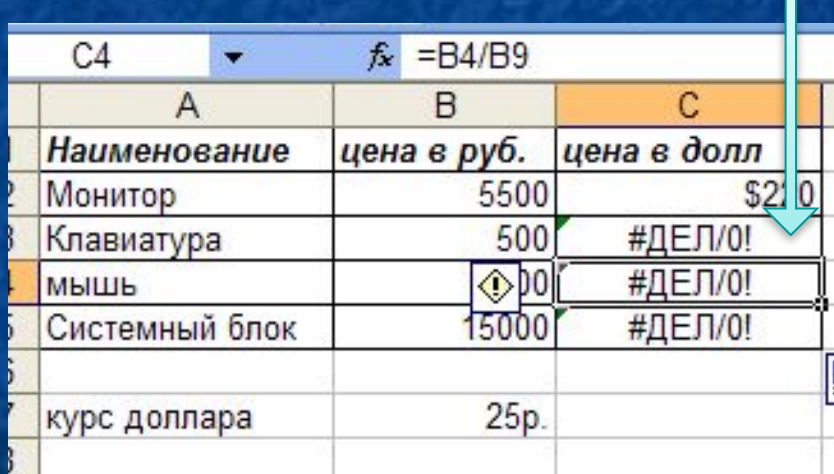

### Смешанные ссылки

Иногда в формулах используют смешанный адрес, в котором постоянным является только один из компонентов. Например,

\$С5 – при копировании не будет меняться № столбца

С\$5 – не будет изменяться номер строки

Изменить тип ссылки можно с помощью клавиши F4

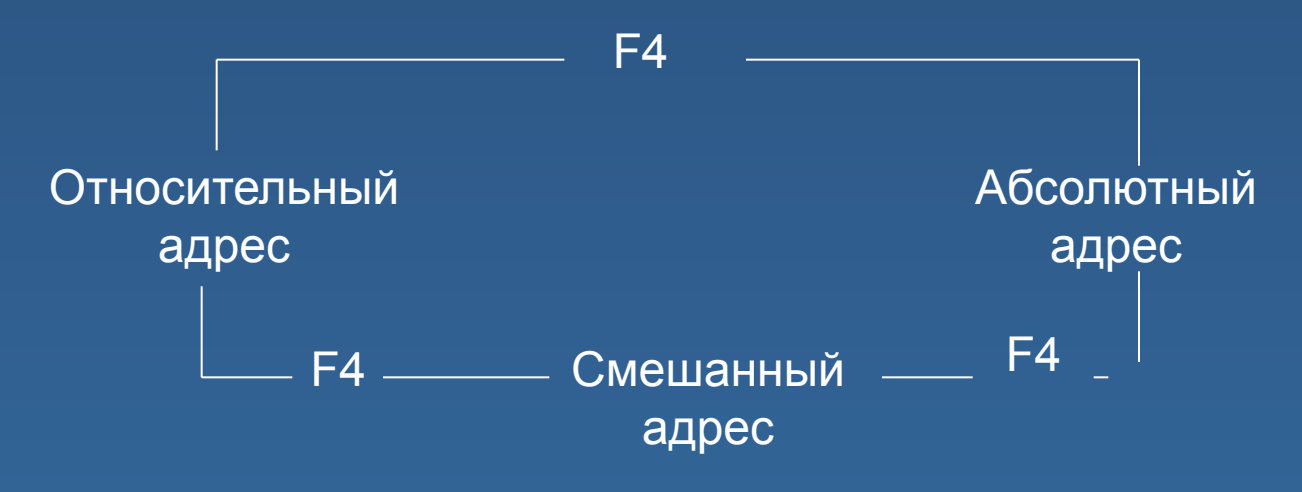

### Функции

Формулы могут содержать функции. Синтаксис функции: = Имя функции (аргумент функции) В качестве аргумента могут использовать как отдельные ячейки, так и диапазоны ячеек. У функций может быть от 0 до 30 аргументов. **Скобки** – обязательная составляющая функции, даже если у нее нет аргументов.

### Мастер функций

Можно вызвать несколькими способами: 1. Вставка – Функция 2. Через пиктограмму на панели инструментов «Стандартная»

# Мастер функций

■ Появится диалоговое окно Необходимо выбрать категорию функции Далее выбрать функцию Указать аргументы функции В результате формула примет вид

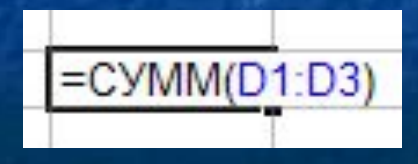

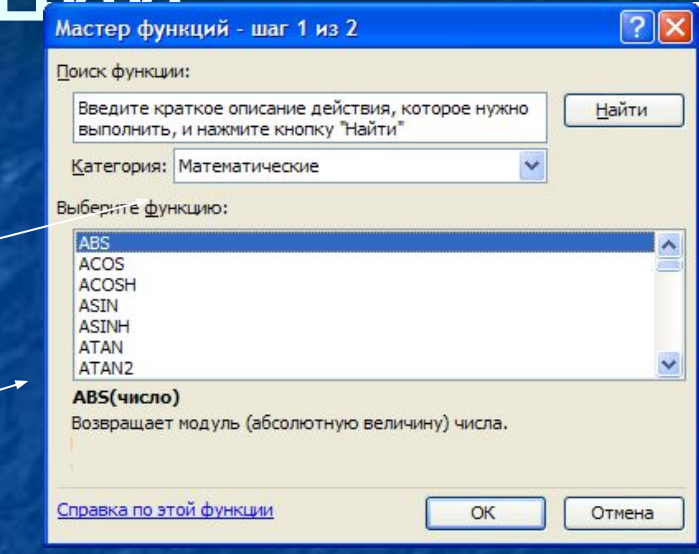

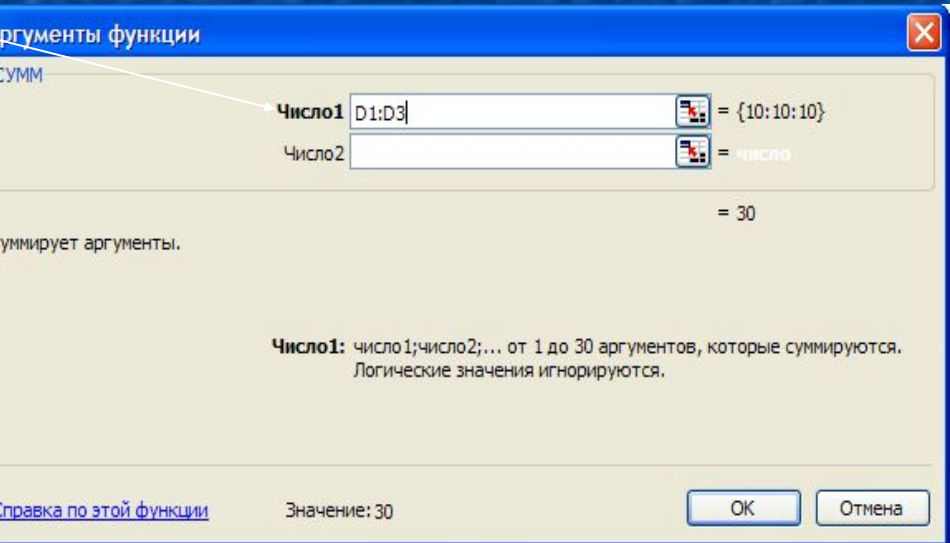

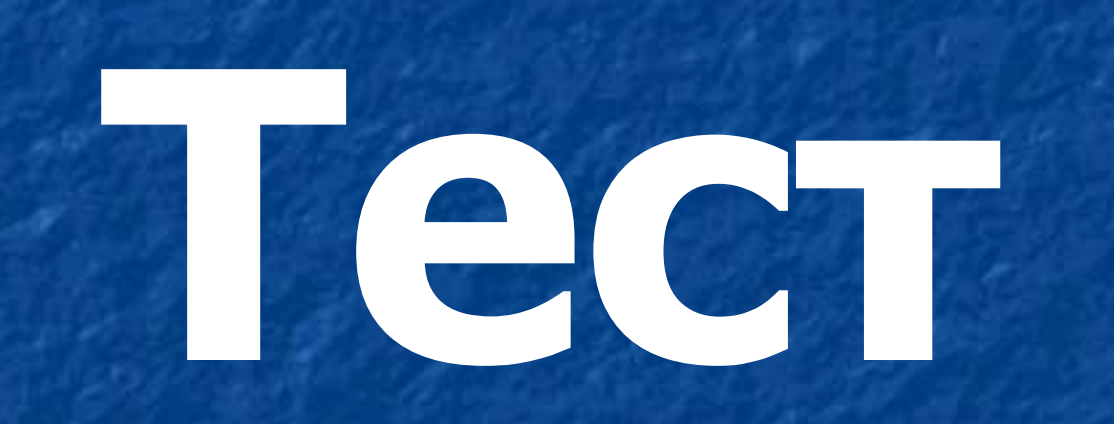

### 1. Для чего необходимы электронные таблицы?

a. Для создания текстовых изображений b. Для создания графических изображений c. Для различных вычислений

### 2. Файлы, созданные в программе Excel имеют расширение:

.exe  $a.$ .xlsx  $\mathbf{b}$ . **.xfiles**  $\mathbf{c}$ . .bmp  $d.$ 

3. Какой элемент окна присутствует в программе Excel, но отсутствует в программе Word? a. Строка состояния b. Панель инструментов c. Панель задач d. Строка формул

### 4. Какого вида ссылок не существует?

Абсолютной Относительной **Адекватной** 

 $\overline{2}$ .

 $3.$ 

### 5. Как выглядит оператор диапазона?

科卡

 $\frac{1}{l}$ 

 $\ast$ 

 $\mathbf{a}$ .

 $\mathbf{b}$ .

 $\mathbf{C}$ .

d.

e.

6. В каком типе ссылок используется знак \$? Абсолютной

Относительной **Адекватной** 

 $\overline{2}$ .

 $3.$ 

### 7. Через какое меню вызывается мастер функций:

a. Формат b. Правка c. Справка d. Вставка

### 8. Могут ли в функции отсутствовать аргументы?

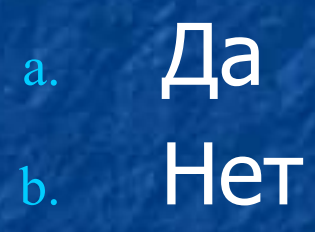